## Инструкция

1. Для того чтобы принять участие в дистанционной программе вам необходимо оставить заявку на сайте Центра и в Навигаторе ДО.

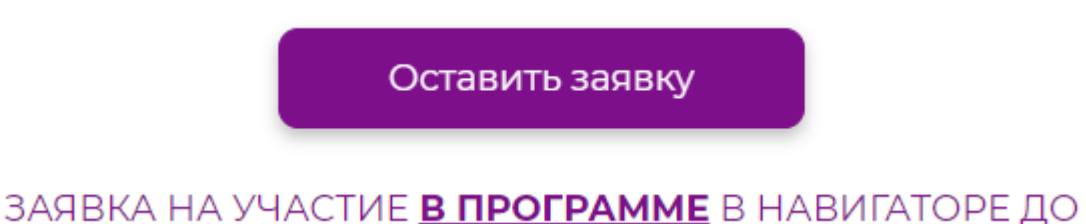

2. В «Личный кабинет» придет уведомление, ваша заявка «**Подтверждена»**, вам откроется доступ к электронным курсам.

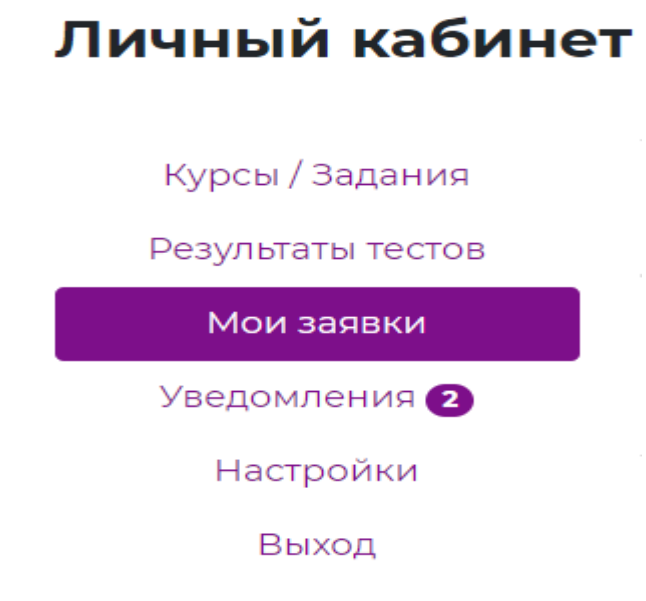

**3.** Далее перейдите в **«Личный кабинет» - «Мои заявки».**

31.12.2023 06.10.2023 Дистанционная программа **Подтверждено** олимпиадной подготовки по математике (8 - 10 класс)

4. Нажмите на **Дистанционную программу олимпиадной подготовки по математике (8-10 класс)**, у вас появится возможность перейти к курсам.

ВАЖНО, что курсы могут увидеть только подтвержденные участники дистанционной программы!

## Пройти курсы

## ЗАЯВКА НА УЧАСТИЕ В ПРОГРАММЕ В НАВИГАТОРЕ ДО

5. После перехода у вас появится список всех курсов по классам. Выберите ваш курс и приступайте к обучению. Желаем успехов!

## Список курсов:

Дистанционная программа олимпиадной подготовки по математике для 8 класса

Дистанционная программа олимпиадной подготовки по математике для 9 класса

Дистанционная программа олимпиадной подготовки по математике для 10 класса